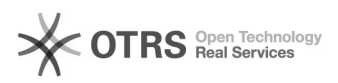

# Rechnungs-Upload zu Amazon richtig konfigurieren

## 16.07.2024 11:33:44

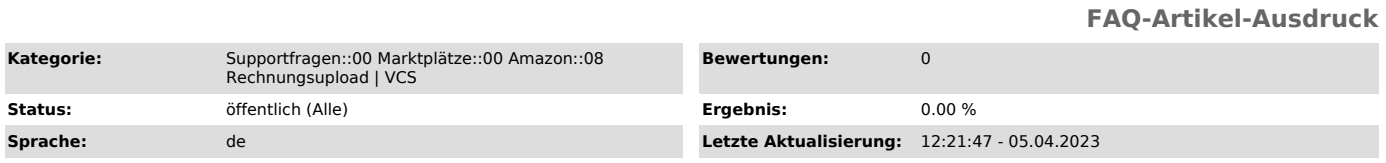

### *Schlüsselwörter*

Rechnungsupload, Rechnung, Amazon, VCS, konfigurieren, Konfiguration, Upload

#### *Frage (öffentlich)*

Wie muss ich den Rechnungs-Upload zu Amazon aus dem magnalister Plugin heraus konfigurieren?

#### *Lösung (öffentlich)*

Die Einstellungen zum Rechnungs-Upload zu Amazon finden Sie im magnalister Plugin im Amazon Reiter -> "Konfiguration" -> "Rechnungen | VCS".

#### Schritt 1.

Wählen Sie unter "Im Seller Central vorgenommene VCS-Einstellungen" aus, ob und in welcher Form Sie bereits am Amazon VCS-Programm teilnehmen. Die Grundeinrichtung nehmen Sie im Seller Central vor.

Seitens magnalister stehen Ihnen drei Optionen zur Verfügung:

1. Ich nehme nicht am Amazon VCS-Programm teil

Wenn Sie sich gegen eine Teilnahme am Amazon VCS-Programm entschlossen haben, wählen Sie diese Option. Sie können unter "Rechnungsübermittlung" dennoch wählen, ob und wie Sie Ihre Rechnungen zu Amazon hochladen möchten. Allerdings profitieren Sie dann nicht mehr von den Vorteilen des VCS-Programms (z.B. Verkäufer-Abzeichen und besseres Ranking).

2. Amazon Einstellung: Amazon erstellt meine Rechnungen

Die Rechnungserstellung und Umsatzsteuerberechnung erfolgt vollständig auf Amazons Seite im Rahmen des VCS-Programms. Die Konfiguration dazu nehmen Sie im Seller Central vor.

3. Amazon Einstellung: Ich lade meine eigenen Rechnungen zu Amazon hoch

Wählen Sie diese Option, wenn Sie entweder vom Shopsystem oder von magnalister erstellte Rechnungen (konkrete Auswahl im Feld "Rechnungsübermittlung") zu Amazon hochladen möchten. Amazon übernimmt dann nur die Umsatzsteuerberechnung. Auch diese Auswahl erfolgt zuerst in der Seller Central.

Wichtige Hinweise:

- magnalister prüft bei jedem Bestellimport ob eine Rechnung für eine von<br>magnalister importierte Amazon Bestellung vorliegt.<br>Ist dies der Fall, überträgt magnalister die Rechnung innerhalb von wenigen Minuten an Amazon.

 - Sollten die Umsatzsteuerbeträge einer oder mehrerer Rechnungen abweichend von Amazon sein, so erhalten Sie hierzu von<br>magnalister täglich zwischen 9 und 10 Uhr CET+1 eine E-Mail mit allen<br>relevanten Daten wie z.B. Amazon Bestellnummer, Shop-Bestellnummer und die zugehörigen MwSt.-Daten.

Schritt 2:

Unter "Rechnungsübermittlung" können Sie wählen, ob und wie Sie Ihre Rechnungen zu Amazon übermitteln möchten. Zur Auswahl stehen folgende Optionen:

1) Rechnungen nicht zu Amazon übermitteln

Wählen Sie diese Option, werden Ihre Rechnungen nicht zu Amazon übermittelt. Heißt: Sie organisieren die Bereitstellung von Rechnungen selbst.

2) Im Webshop erstellte Rechnungen werden zu Amazon übermittelt

Sofern Ihr Shopsystem über die Möglichkeit verfügt, Rechnungen zu erstellen, können Sie diese zu Amazon hochladen.

3) Rechnungserstellung und -übermittlung erfolgt durch magnalister

Wählen Sie diese Option, wenn magnalister die Erstellung und Übermittlung von Rechnung für Sie übernehmen soll. Füllen Sie dazu die Felder unter "Daten für die Rechnungserzeugung durch

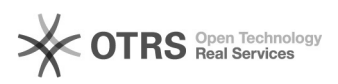

magnalister" aus.

3) Im Drittanbieter-System (z. B. ERP) erstellte Rechnungen werden zu Amazon übermittelt

Wählen Sie diese Option, wenn magnalister Rechnungen von einem Server-Pfad Ihrer Wahl an Amazon hochladen soll.

Schritt 3:

Wenn Sie Ihre Rechnungen vom magnalister Plugin erstellen und an Amazon<br>übermitteln lassen möchten, können Sie im<br>Bereich "Daten für die Rechnungserzeugung durch magnalister" eine<br>Rechnungsvorlage erstellen. Hierzu tragen